## 武雄市 申告相談 予約サイト 操作方法

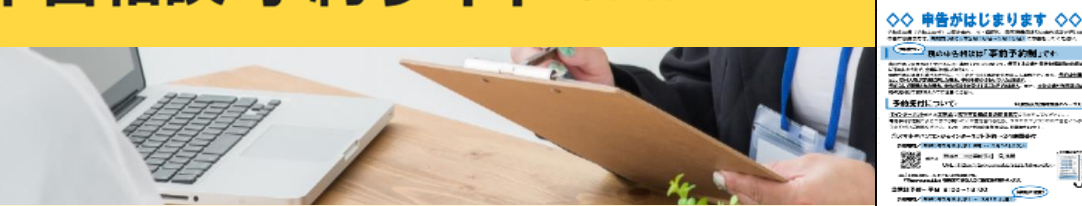

こちらの冊子を ご覧ください

## **【予約をはじめるまえに】**

- ・ご希望の申告相談日時を決めておく。 (申告相談日程及び会場は別紙「◇◇申告がはじまります◇◇」をご確認ください)
- ・ご自分のメールアドレスを確認しておく。
- ・「saga-takeo@tax-consul.jp」から送られてくるメールを受信できる設定にしておく。

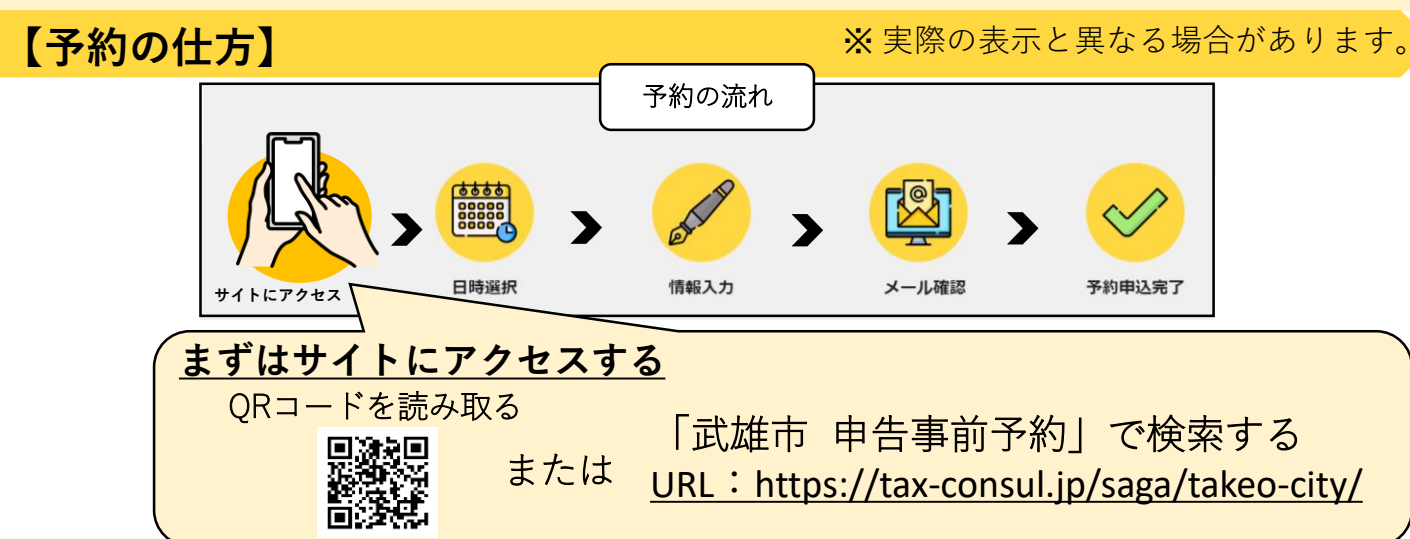

## **1 会場と日時を選択する**

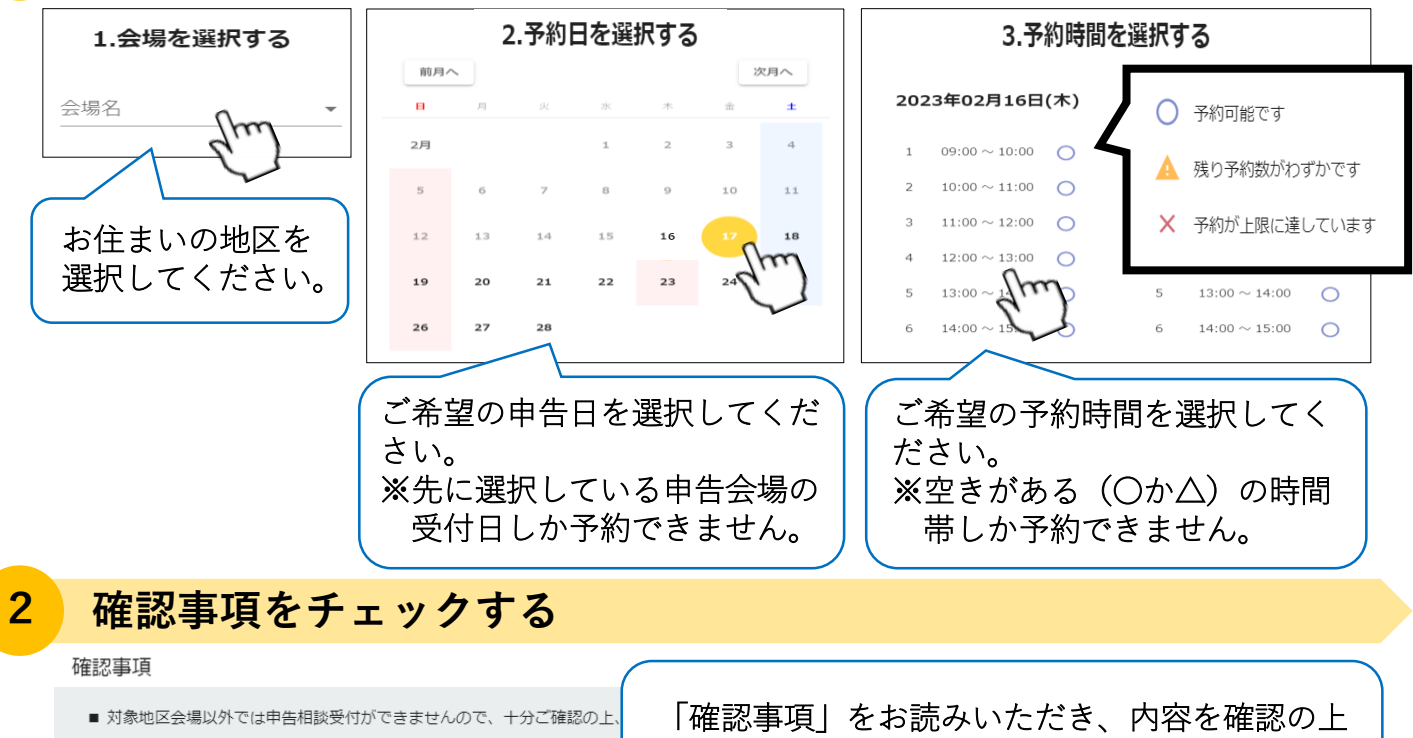

承諾 |をクリックしてください。

■ 25分の枠内で複数の予約を受け付け、その中で当日来場順に申告相談を

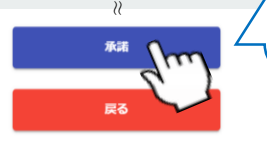

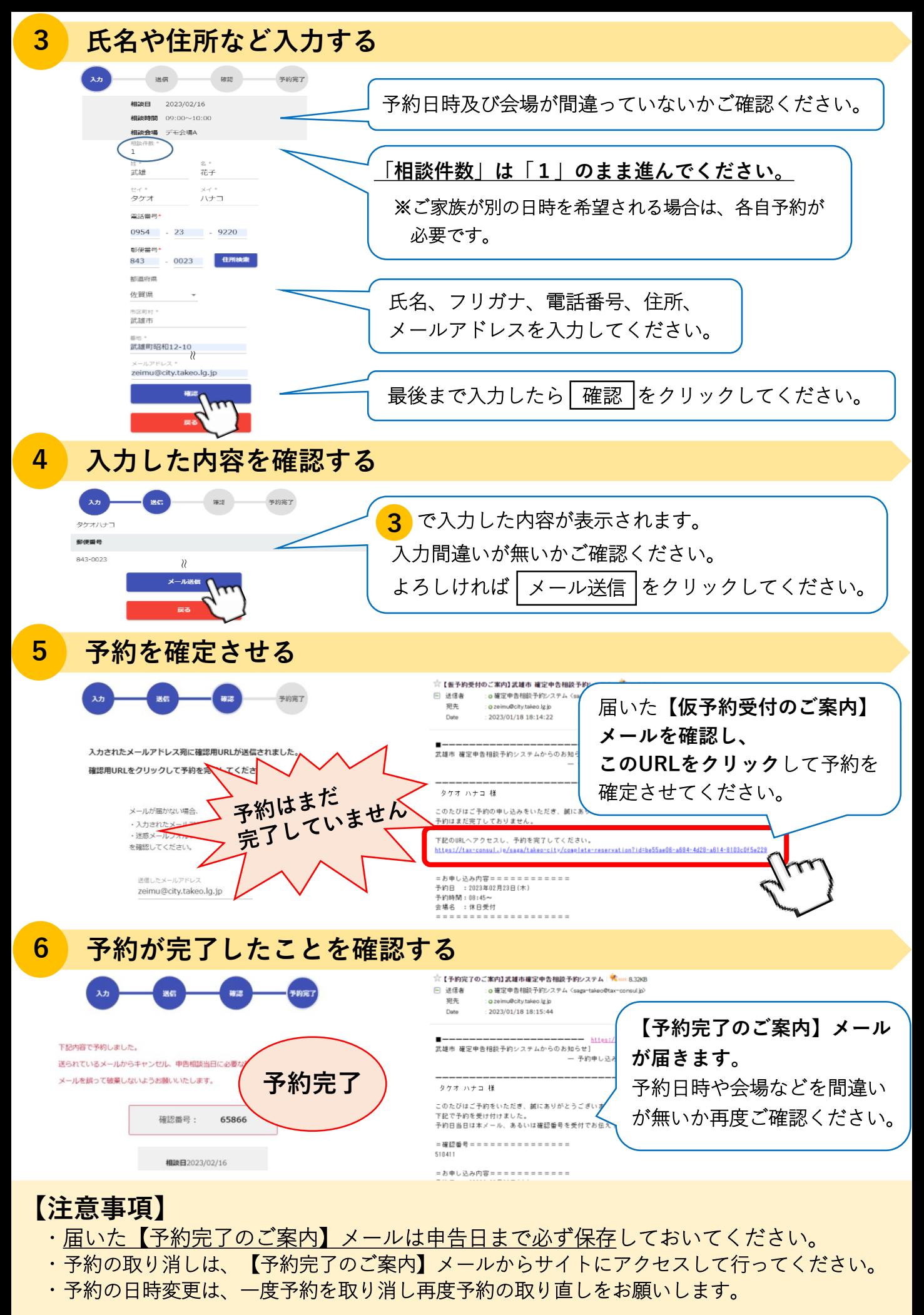

## **【お問い合わせ】武雄市役所 税務課 TEL:0954-23-9220**